## **General Planning In/Out.**

Planning In/Out.

The planning in/out shows all the vehicles that:

- 1) are scheduled to arrive in the body shop.
- 2) are in the body shop.
- 3) will leave the body shop.

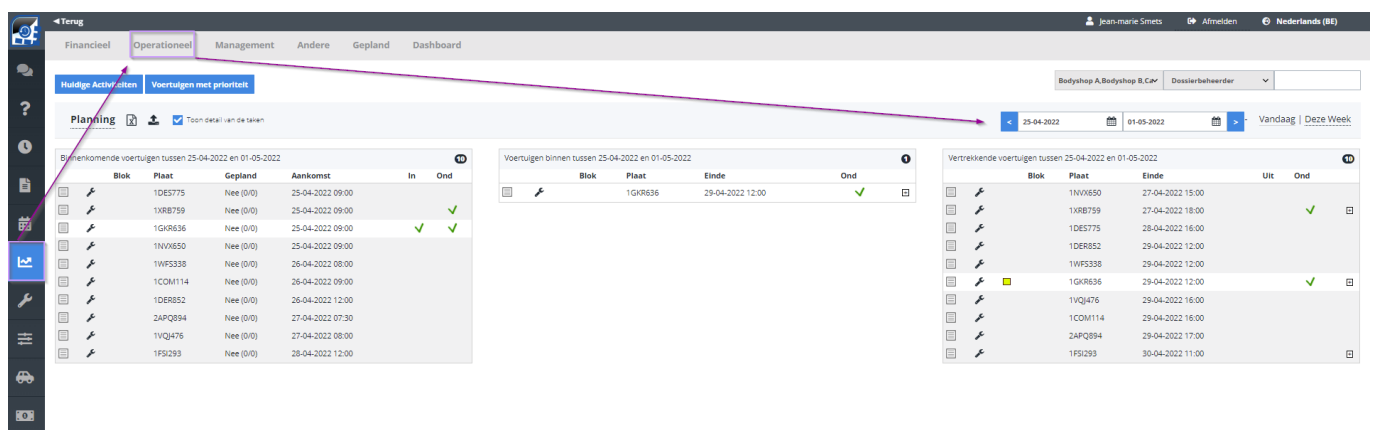

On the upper left, if you click "Current Activities" you will get a pop-up:

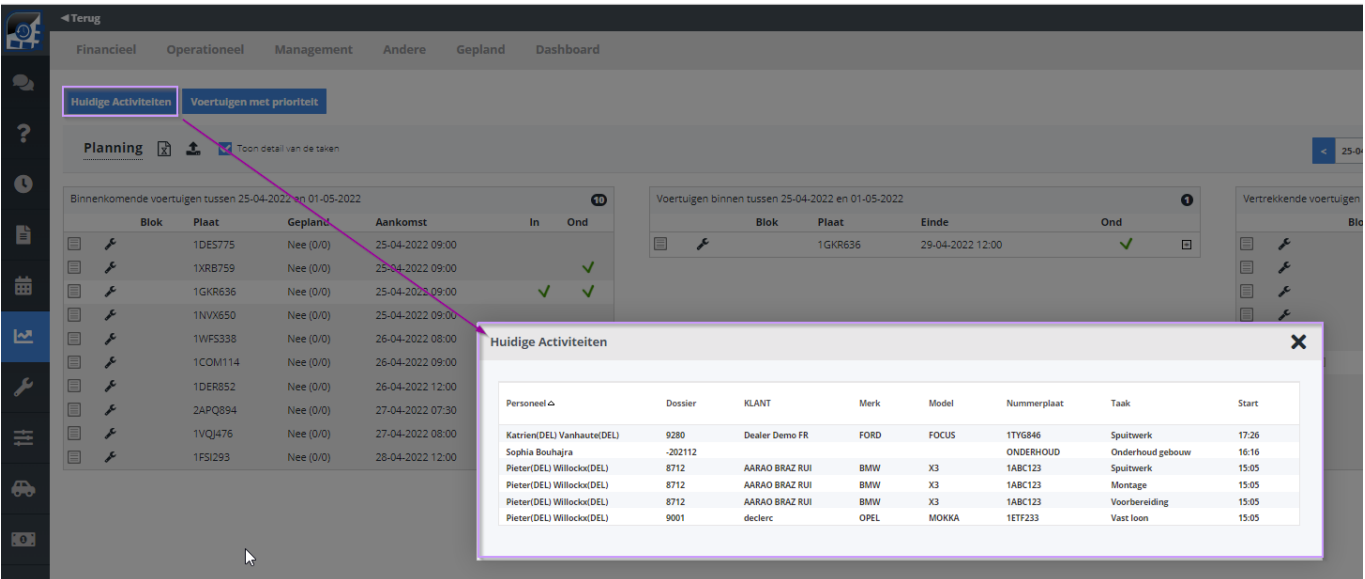

If you click "Priority vehicles" you will see the vehicles that are still in the body shop but should have been ready:

## **General**

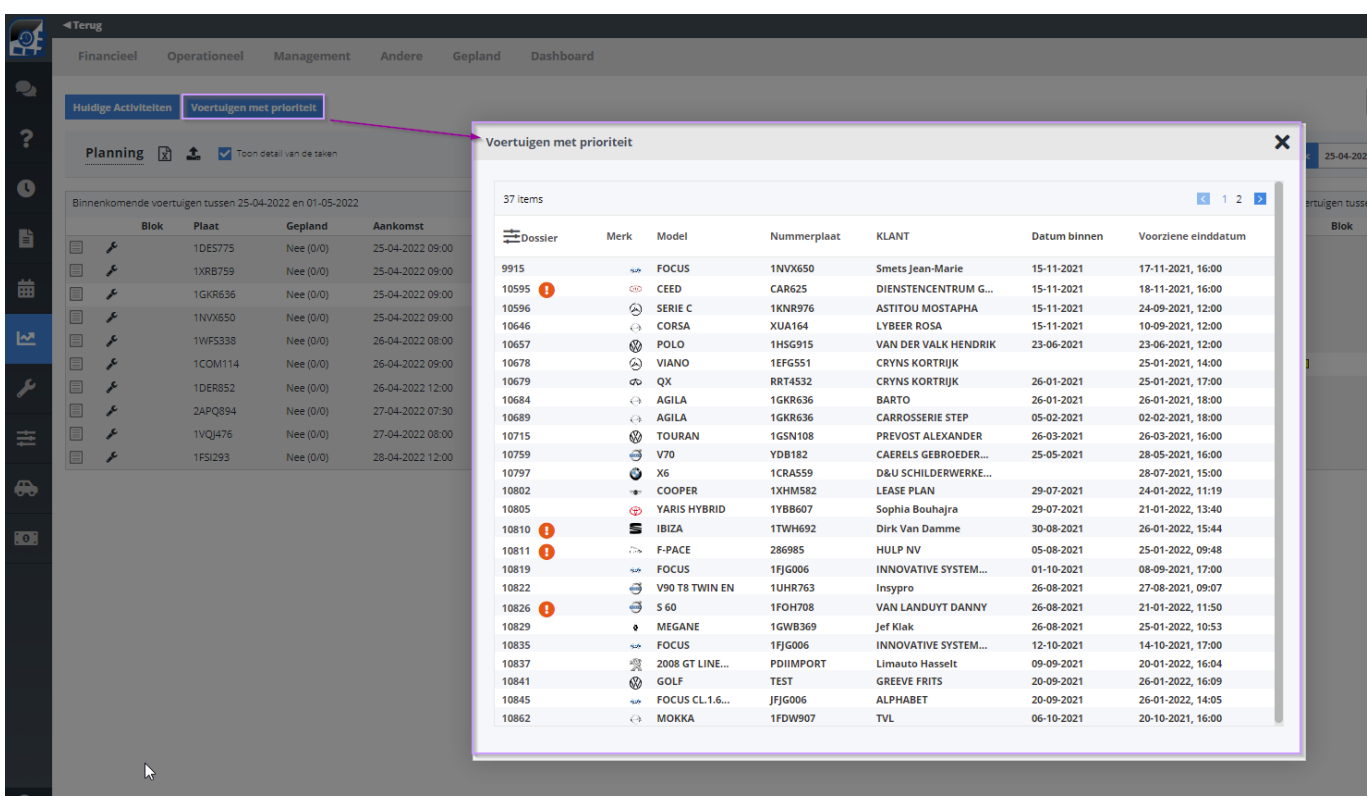

In this pop-up you can also see, among others, the estimated completion date, the vehicle in date, and if you click on the job number, you will be redirected to the concerning job.

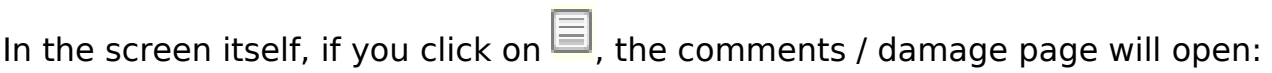

## **General**

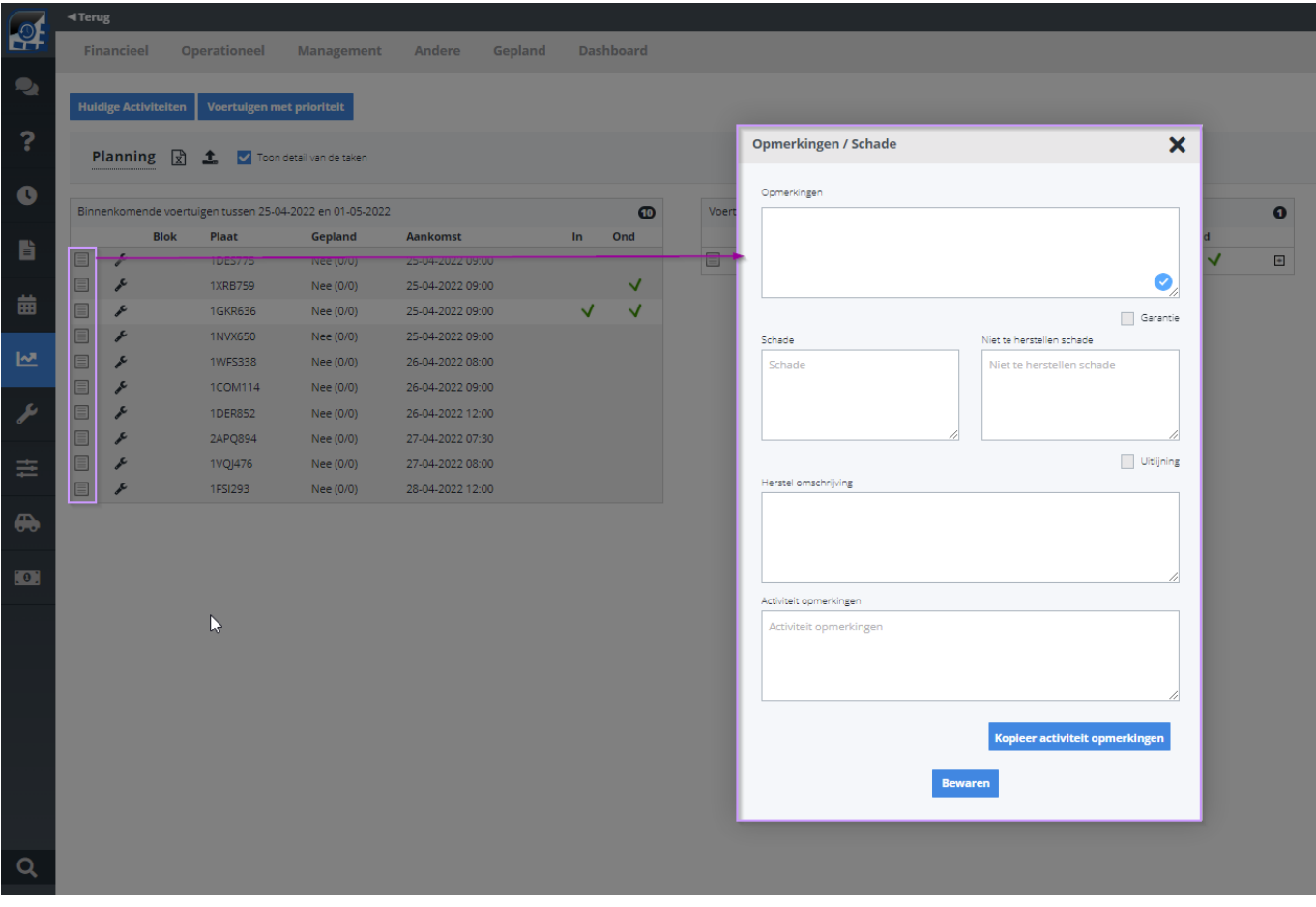

If you click on,  $\sim$  you will be redirected to the job screen.

In the middle  $\&$  right section you also have  $a + b$ utton, if you click on it, you'll see the different tasks with their status,

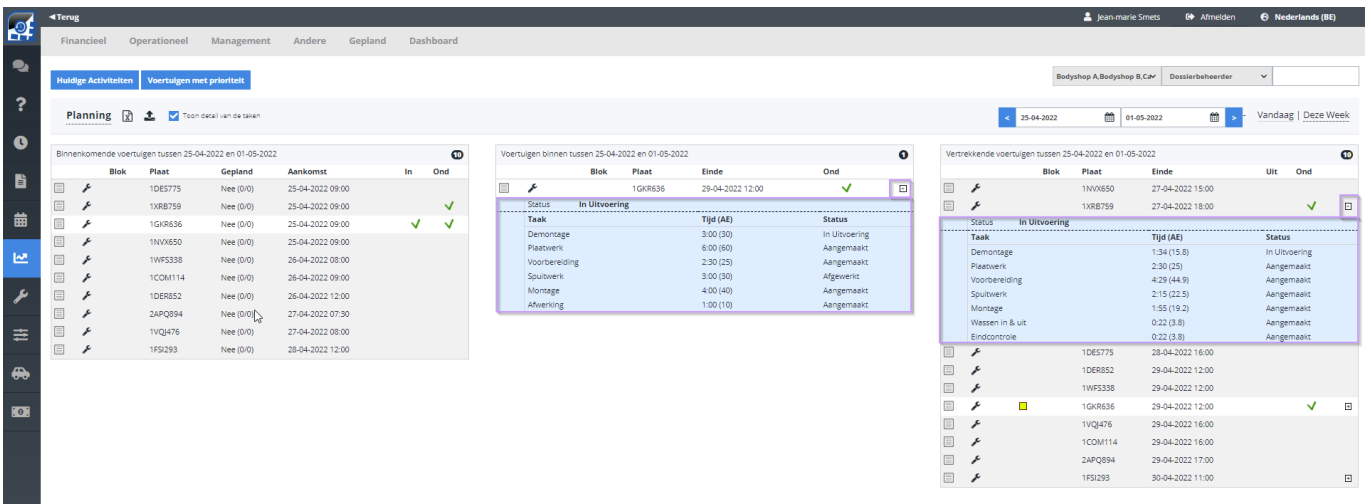

You also can see if the car & the parts are in  $(1 \& 2)$ , in the left section, and in the right section if the car is ready in the body shop (3 line is highlighter yellow) and if the car has been delivered (4).

## **General**

Unique solution ID: #1617 Author: Jean-Marie Last update: 2022-04-22 14:06

> Page 4 / 4 **(c) 2024 InSyPro <christof@insypro.com> | 2024-05-20 20:14** [URL: http://faq.insypro.com/index.php?action=artikel&cat=57&id=592&artlang=en](http://faq.insypro.com/index.php?action=artikel&cat=57&id=592&artlang=en)